## How to Access Free Praxis Test Preparation

All Eastern students have access to free test preparation material for a variety of tests, including Praxis I (also referred to as Praxis Core), via the university's membership with HETS (Hispanic Educational Technology Services). To access this material, complete the following steps:

1. Visit <u>www.hets.org</u> and click on the Virtual Plaza link, then the Student Placita link.

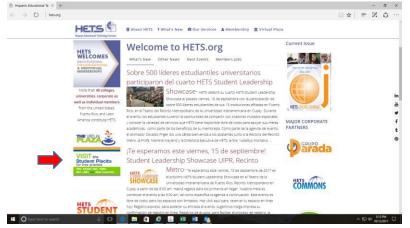

2. Select the Testing and Education Reference Center (TERC) link.

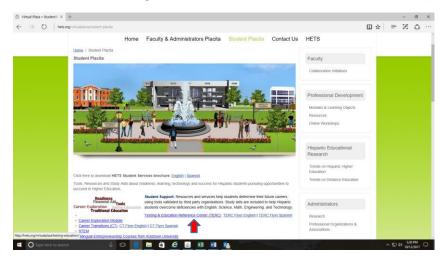

3. Select Eastern Connecticut University.

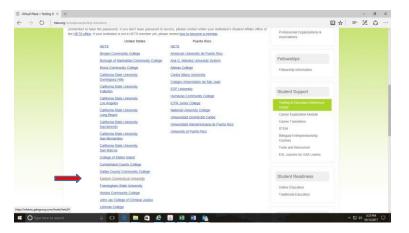

4. Enter Eastern's access code: ecsu2017 (make sure it's all lowercase!).

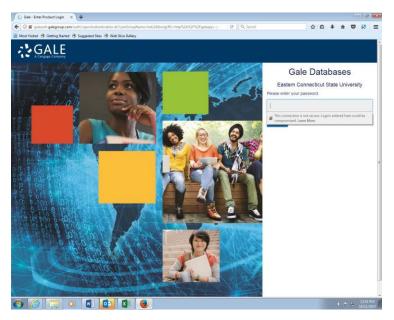

5. Select the Testing and Education Reference Center link.

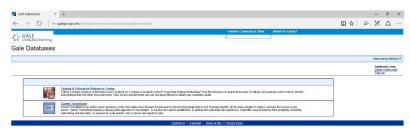

6. Scroll down and click on Practice Tests & Courses.

^ 및 40 14/9/M 및

🖷 🔿 lype here to search 🛛 🕘 💷 🚔 🙆 📓 🗱 🖷 🎭

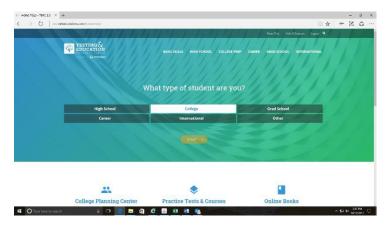

7. Scroll down to Teacher and click Practice Tests for the Praxis Core Exams.

|                                               | BASIC SKILLS | HIGH SCHOOL | COLLEGE PREP | CAREER | GRAD SCHOOL | INTERNATIONAL |
|-----------------------------------------------|--------------|-------------|--------------|--------|-------------|---------------|
| Practice Tests for the Court Officer Exam     |              |             | *            |        |             |               |
| Nactice Tests for the Parole Officer Exam     |              |             | ×            |        |             |               |
| Practice Tests for the Probation Officer Exam |              |             | ~            |        |             |               |
| Teacher                                       |              |             |              |        |             |               |
| Practice Tests for the Praxis Core Exams      |              |             | ~            |        |             |               |
| Virtual Career Library                        |              |             |              |        |             |               |
| Virtual Career Library                        |              |             | ~            |        |             |               |

8. Create your own username and password.

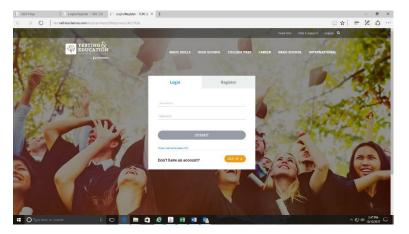

9. You're all set! Start practicing!